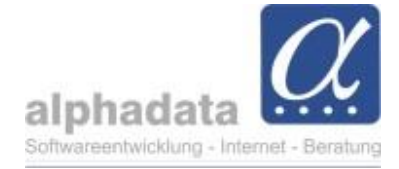

## **Serienbriefe archivieren**

Während Sie in Word Serienbriefe bearbeiten erscheint die Meldung *Warte auf Dokument…* (das kennen Sie ggf. schon von dem Hinzufügen von Einzelbriefen (Word-Dokument) bei der Korrespondenz):

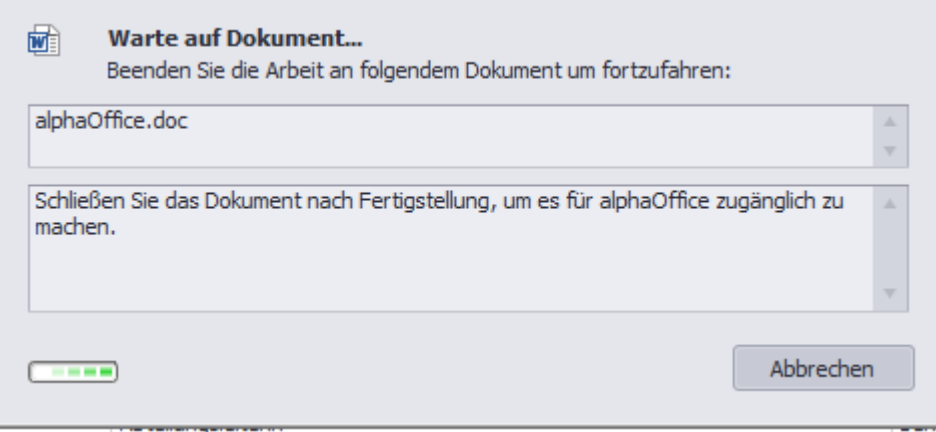

Nachdem der Serienbrief zu Ende bearbeitet ist und geschlossen wurde, können Sie entscheiden,

- ob Sie bei allen Kontakten den Versand des Serienbriefs in der Korrespondenzhistorie sehen möchten: *ja, diese Ausgabe archivieren* anklicken
- oder ob Sie dies nicht in der Korrespondenzhistorie sehen wollen: *nein, diese Ausgabe archivieren* anklicken

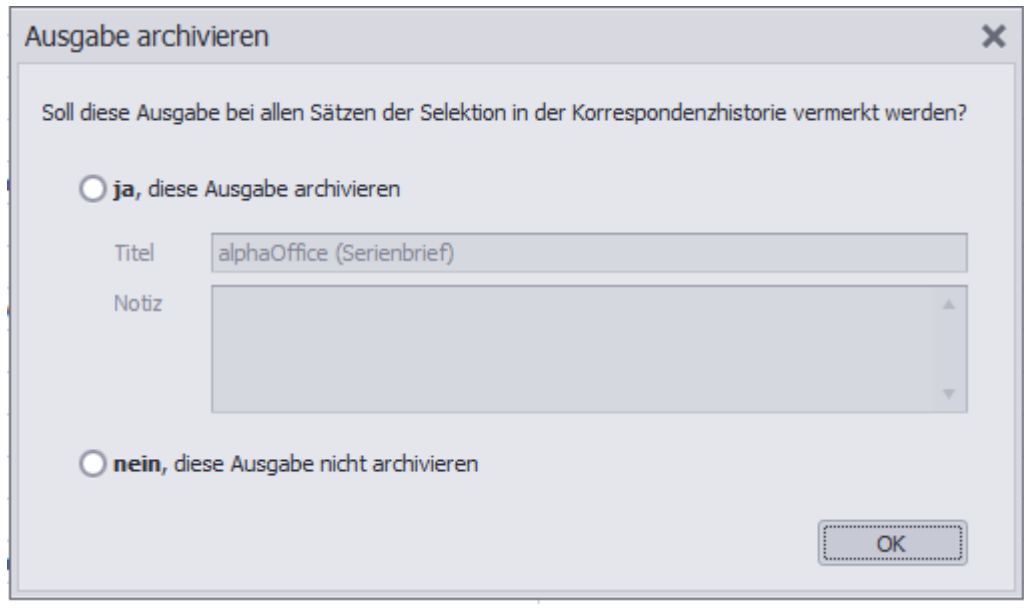